# **Textbox Question Type**

A Textbox question is a short-answer, open-text field.

# When To Use It

Use Textbox questions to collect a single word or short sentence response. For example, name, street address, or city. We have yet to find a

| What is your first name?                       |
|------------------------------------------------|
| Jane                                           |
|                                                |
| Check it out in an <u>example survey</u> !     |
| <u>Add a survey</u> with this question to your |
| account!                                       |

character limit on the amount of data this question type can collect. Still not sure which text field to select? Check out our tutorial on Textboxes vs. Essay.

## Best Practice Tip

Because Textboxes do not have validation settings by default, the data from a textbox question can get pretty messy. Never Fear! There are a couple of tools to help assist you with collecting cleaner data!

- One of the quickest methods for cleaning up data entered into textbox questions is to select the option on the **Validation** tab to **Capitalize each word**. This will clean up your reporting a bit by eliminating case-sensitivity as a variation in your data.
- We have Basic and Advanced Validation tools available on the Validation tab to ensure respondent entries are in a format you expect.
- Our Auto Suggest Answers feature will suggest answers while the survey respondent types.
- Finally, if you know the list of possible answers and want to ensure that your data is tidy, use a Dropdown Menu question type instead!

### **Textbox Layout Options**

• Left or right labels for your question can be added on the **Question** tab via the **Left Label** and **Right Label** fields.

| Question   | Logic     | Validation  | Layout | Piping / Repeat | ♥ Need Help?          |
|------------|-----------|-------------|--------|-----------------|-----------------------|
| Question   | Туре      |             |        |                 |                       |
| T          | extbox    |             |        |                 | •                     |
| What que   | estion do | you want to | ask?   |                 | Require this question |
| First Name | 2         |             |        |                 |                       |
|            |           |             |        |                 |                       |
| Left Labe  | I         | Right       | Label  |                 |                       |
|            |           |             |        |                 |                       |

• The width of the textbox can be adjusted on the Layout tab via the Texbox Width field.

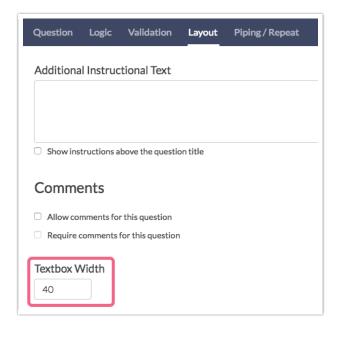

#### **Textbox Validation Options**

There are a number of validation options available for Textbox questions. While specific question types exist to collect Email, Percent, and Number formatted text, a Textbox question itself can also be formatted to collect these types of input.

Learn more about the numerous validation optionshere.

Min & Max Character Count

The Validation tab of your Textbox question also allows you to specify both the Min

**Character Count** and **Max Character Count** for the text that your respondents will be entering.

| Answer Format              |                      |  |  |  |  |  |
|----------------------------|----------------------|--|--|--|--|--|
| Normal / Open Text         | Capitalize each word |  |  |  |  |  |
| Open Text                  |                      |  |  |  |  |  |
| Min Character Count<br>5 © |                      |  |  |  |  |  |
| Max Character Count        |                      |  |  |  |  |  |

Input a number value into each field to specify a character count*Spaces are counted towards both the min* & *max counts*.

### Survey Taking

On a desktop and most laptops, the Textbox question type looks like so.

| Wh | at is your first name? |  |
|----|------------------------|--|
|    | Jane                   |  |
|    |                        |  |

When optimized for mobile devices the Textbox question type looks very similar.

By default, survey questions show one at a time on mobile devices to prevent the need for scrolling on smaller screens. You can turn off this one-at-a-time interaction if you wish.

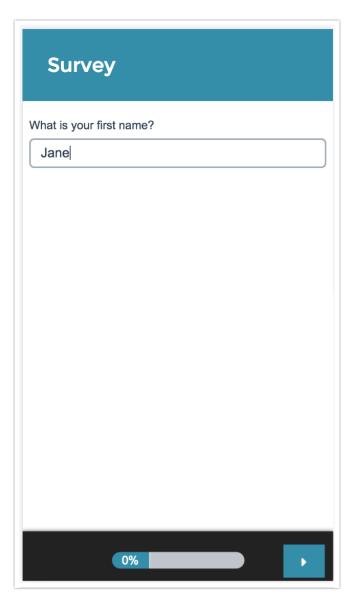

# Reporting

In Standard Reports an unvalidated textbox question will report as a Word Cloud, by default, with a list of the responses below.

What is your first name?

antipathies called

If you are using number validation on a Textbox question your data will report as a Number question reports.

If you are using emailvalidation on a Textbox question your data will report as an Email question reports.

If you are using date validation on a Textbox question your data will report as a Date question reports.

If you are using percent validation on a Textbox question your data will report as a Percent question reports.

- See additional compatible chart types
- See what other report types are compatible

### Exporting

In the CSV/Excel export, the data is displayed in a single column within the spreadsheet.

| Α                        |  |
|--------------------------|--|
| What is your first name? |  |
| Mario                    |  |
| Sarah                    |  |
| John                     |  |

& + ×

#### **Related Articles**